# 1 NAPS: NAncay Preprocessing Software (written by Patrice Renaud)

NRT autocorrelator data reduction, calibration, exportation in SIR and FITS formats. (Document prepared by Jean-Michel Martin & Pierre Colom (V2 2008/03/26 - LaTeX 26-MAR-2008) This document is based on the on-line NAPS help file, written by P. Renaud. A manual (in french) is located in the folder /home/renaud/naps/works :

naps\_userguide.doc (Feb. 2007 version) naps\_userguide.pdf ( " " )

### 1.1 Definitions

• SCAN : raw observation of a source. Data written in nnnXXXXX.UIC files, with : nnn backend type (nco, fil...) XXXXX SCAN NUMBER UIC TELESCOPE USER ID

A SCAN includes some headers and one or several CYCLEs.

- CYCLE : Includes several PHASEs. A classical observation in position-switch mode would involve four phases :
	- one calibration phase (on source),
	- one ON source acquisition phase,
	- one calibration phase (off source),
	- one OFF source acquisition phase.

Some peculiar telescope setup files may involve more phases.

Each PHASE is made of several INTEGRATIONs (1 2 4 8 16 or 32 sec).

Each INTEGRATION contains 2 to 8 spectra, as the receiver may observe up to 4 frequencies, 1 to 4 polarization parameters

### 1.1.1 What is NAPS doing ?

Shortly, once a SCAN is selected, the software :

- eliminates bad integrations (in the acquisition phases) if required
- averages all integrations for each acquisition phase
- performs the phase arithmetic (for instance ON-OFF/OFF) for each cycle
- performs the flux density scale calibration
- averages the cycles

- displays and saves the result on disk (if required) in FITS format or in the NRT SIR data processing specific format.

## 1.2 Commands summary (with examples)

(NAPS commands may be typed in upper case or lower case characters.) When entering in NAPS, your .configdep file is read; see Miscellaneous section.

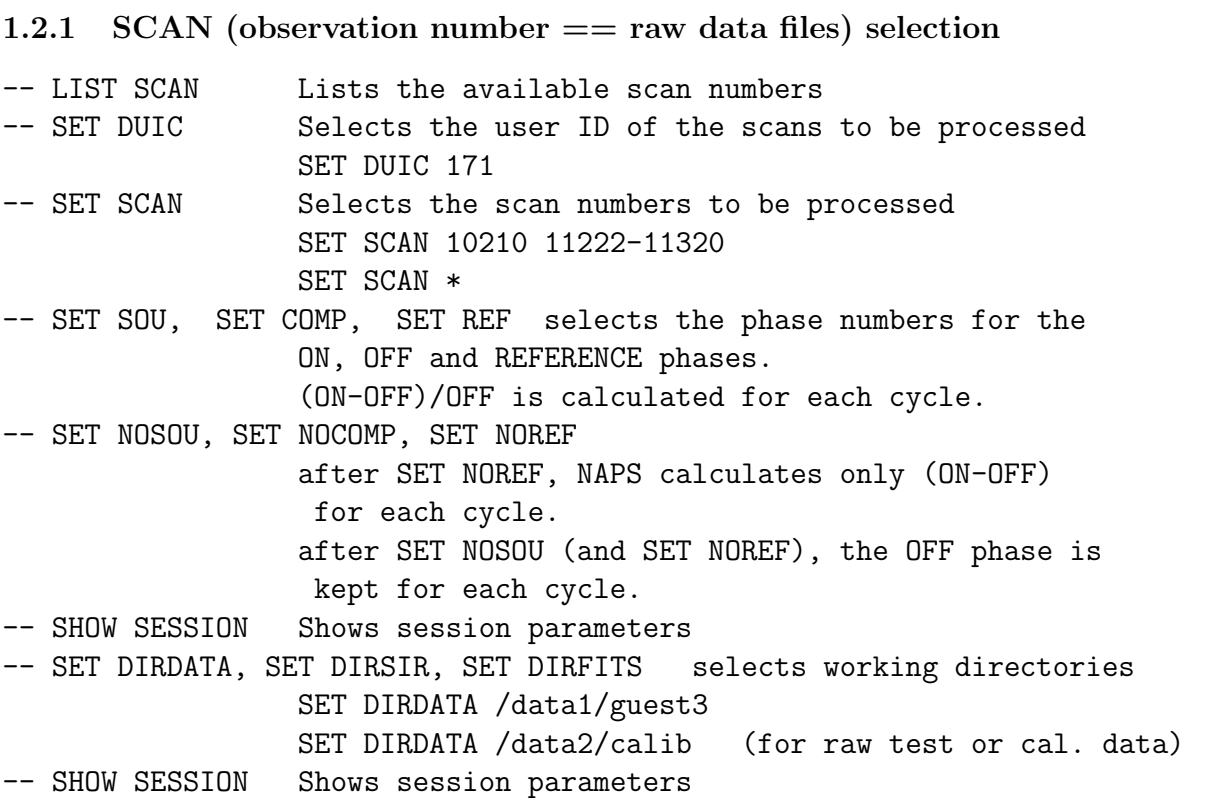

#### 1.2.2 Data visualisation (1D)

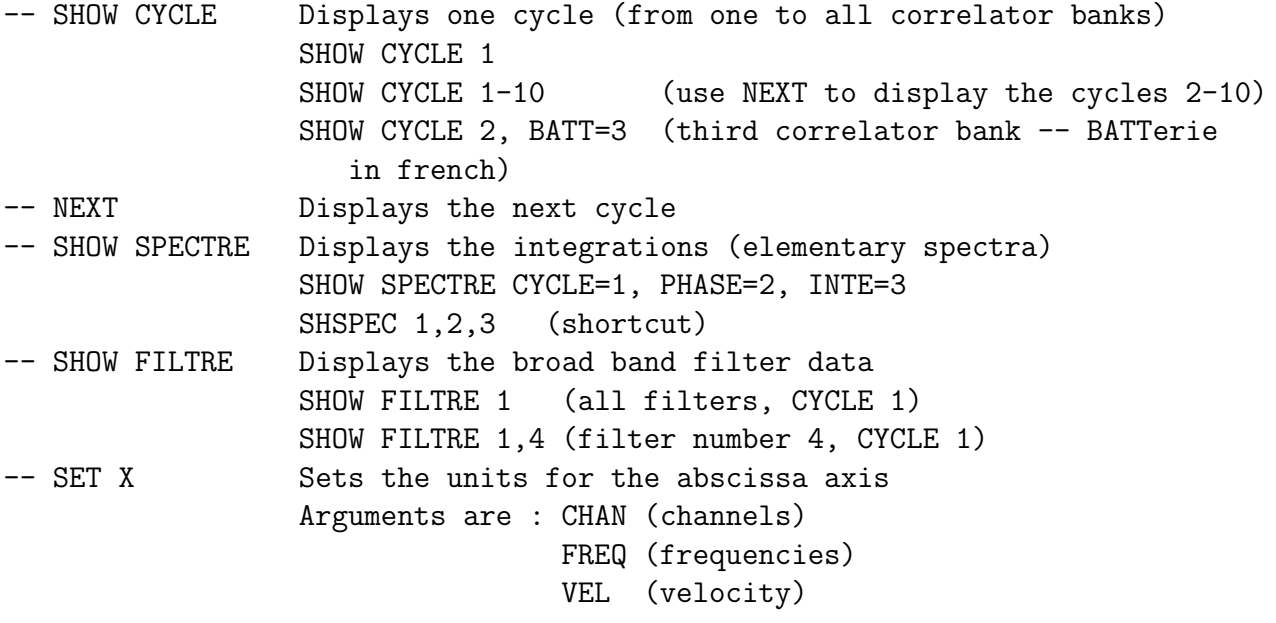

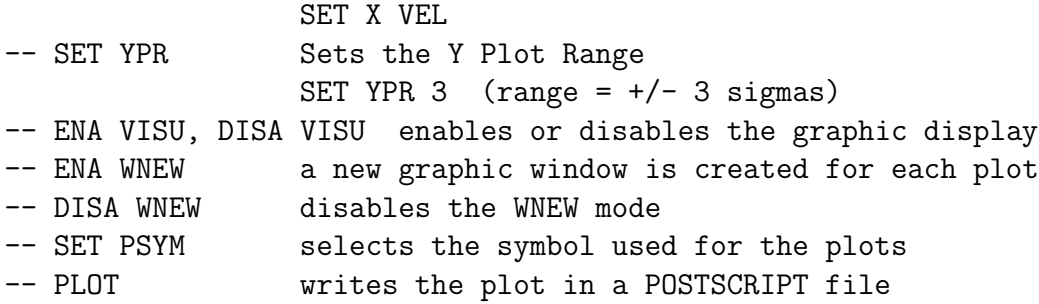

### 1.2.3 2D Data display and processing

(2D time frequency display of each correlator bank.)

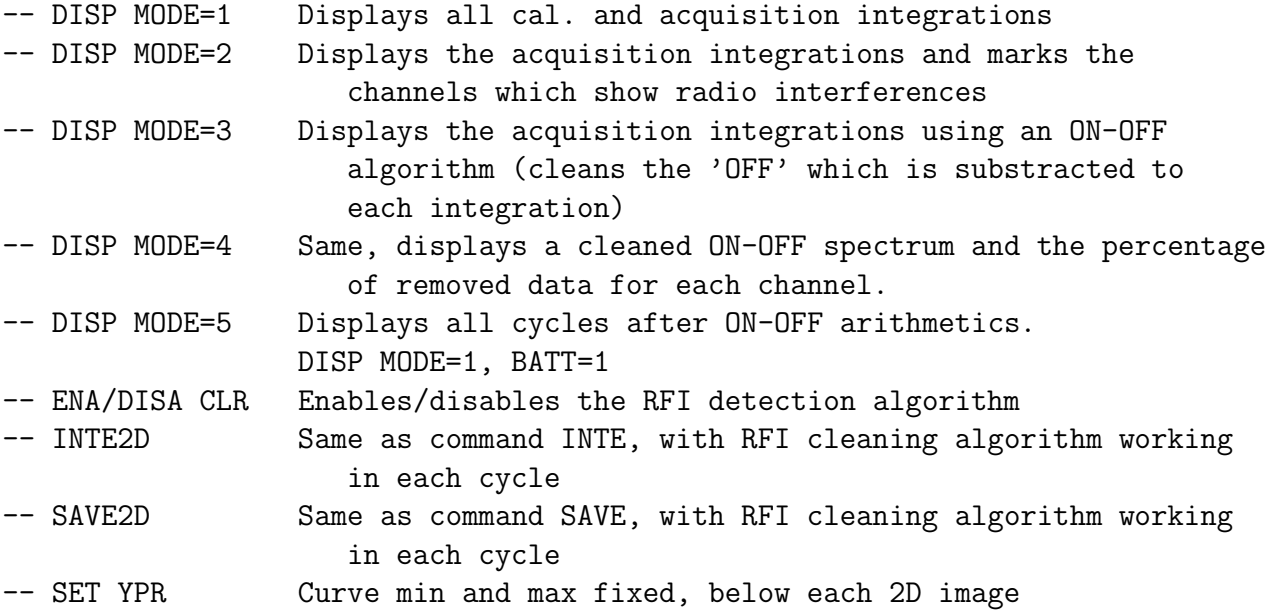

#### 1.2.4 SCANs process

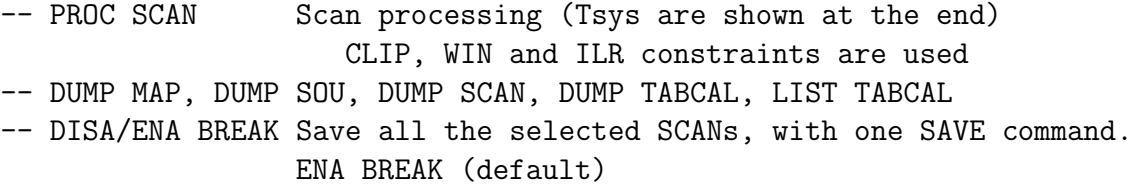

## 1.2.5 USING a MASK for estimating the TSYS

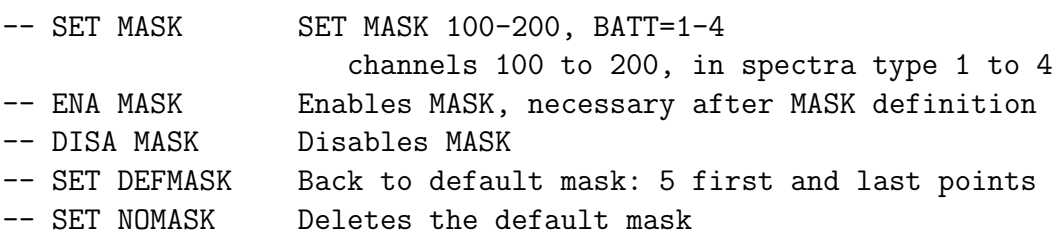

### 1.2.6 Suppress cycles/banks

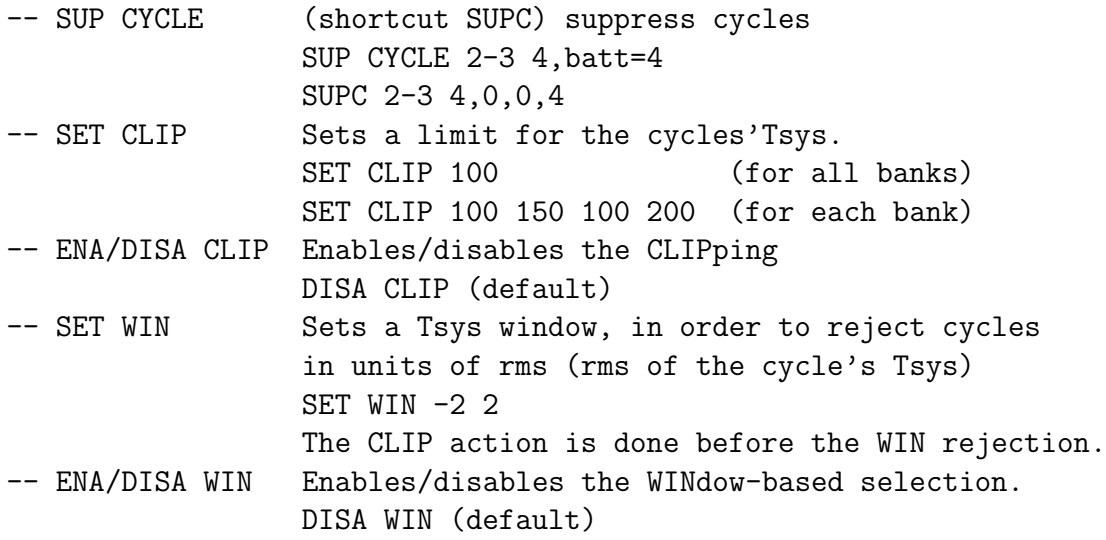

## 1.2.7 Automatic removal of integrations

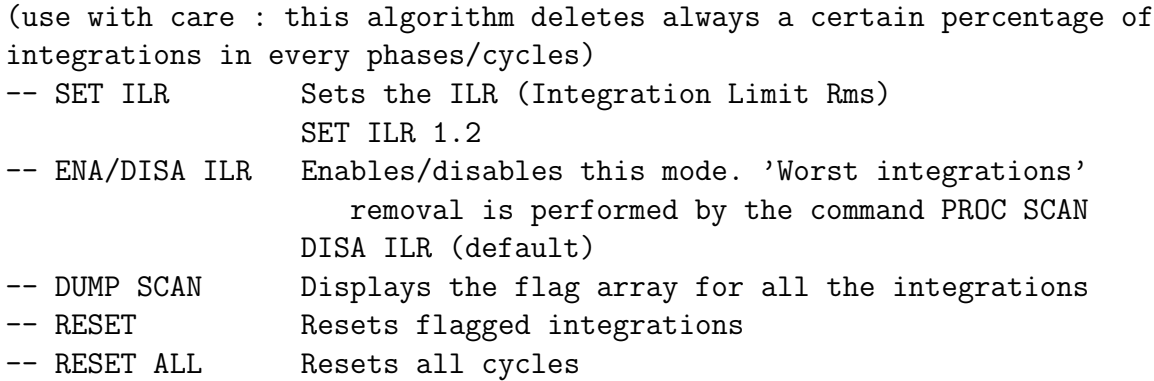

### 1.2.8 Automatic removal of 'bad' channels

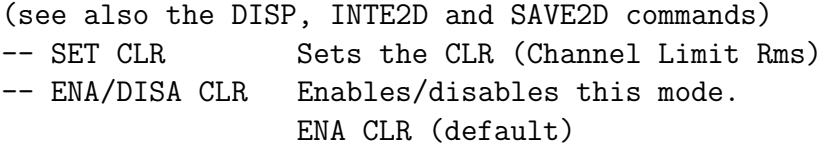

### 1.2.9 Integration and creation of final spectra (result files)

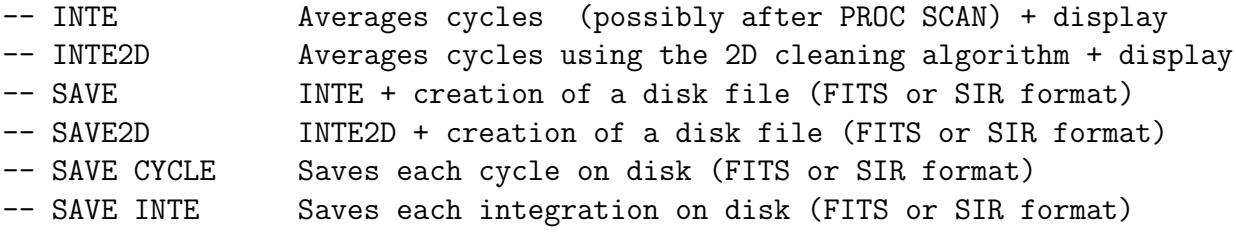

(Be careful : you may create hundreds of disk files!) -- GO Next scan

#### 1.2.10 Miscellaneous

NAPS can work with script files. The script file names must include the extension .naps. -- CALL myscriptfile -- SET IDENT Changes the default NAPS identification of the final result file (for SIR format outputs only) -- ENA/DISA CAL Enables/disables the K-Jy calibration. -- ENA/DISA EFFI Takes into account (default) or not the radio telescope efficiency variation on declination in the calibration calculus. -- ENA/DISA TABCAL Prints the attenuation and Noise Diode values used by PROC SCAN -- ENA/DISA RHO Prints the rho(0) (first point of the autocorrelation function) values used by PROC SCAN. -- DUMP FREQ Prints the receiver's frequency setups. -- ENA/DISA FREQ Writes in addition the spectra with FREQuency axis (usefull for SIR format outputs) in the same SIR result files. Example of a .configdep file. (one line only !) /data2/171/2008A/ /home/colom/sir/resultat/def/

```
/home/colom/sir/sorties/ /ps /ps /home/colom/fitsdata/
```
This file can be edited with a standard editor, or with the FIP tool.

#### **1.3** More explanations Start of a Reference Manual

LIST SCAN Lists the scan numbers which are in the selected folder. This folder may be selected via the file .configdep, located in the user's home directory, or with the command SET DIRDATA. The file .configdep is created by the FIP software, and can be modified by the user.

Example for user dupont with the data on /data2/uic/2008A/ (holds on one line):

/data2/uic/2008A/ /home/dupont/sir/resultat/groupe1/ /home/dupont/sir/sorties/ /ps /ps /home/dupont/fitsdata/

where uic is the id 3 digits number of user dupont, and 2008A the semester of the observations. Do not forget the last / sign in the definitions.

SET DUIC Selects the user ID of the scan to process. The default DUIC is the standard UNIX/NRT user ID.

SET SCAN Selects the scan numbers to be processed. The character \* selects all the scans available in the raw data folder. Example :

NAPS> SET SCAN 1435 10-20

The scan number 1435 and the scans with numbers between 10 and 20 will be processed successively. The first valid scan is selected and the system temperatures of the scan are typed.

NAPS applies a calibration (Jy) on the autocorrelator and the filter data, using calibration data obtained from systematic observations of series of standard radio sources.

Since November 13th 2000, the noise diode calibration sequences are recorded with both the autocorrelator and the filter bank. Each noise diode sequence is stored as three autocorrelator integrations of 1 second each (and three filter bank data points as well). With these integrations, it is possible to calibrate all polarisation setups, including the cross-polar ones like EW, EW\*, using the  $\rho(0)$  power which is written after each spectrum.